# **HOT**LINE

# **Wir beantworten**

Konkrete Nachfragen zu Beiträgen in der c't bitte an **xx@ct.de** (wobei "xx" für das Kürzel am Ende des Artikeltextes steht). Allgemeine Anfragen bitte an **hotline@ct.de**.

Alle bisher in unserer Hotline veröffentlichten Tipps und Tricks finden Sie unter **www.ct.de/hotline**.

Sie erreichen unsere Redakteure jeden Werktag zwischen 13 und 14 Uhr unter der Rufnummer **0511/5352-333**. **Die Redaktion behält sich vor,** 

**Zuschriften gekürzt zu veröffentlichen.** 

### WSUS Offline Update zeigt keine XP-Updates mehr an

?Ich möchte die letzten Updates für Win - dows XP wie in c't 11/14 beschrieben mit WSUS Offline Update konservieren. Unter dem Reiter "Altprodukte" gibt es allerdings nur noch den Server 2003. Wie komme ich jetzt an die XP-Updates?

Seit der Version 9.3 bietet das Programm WSUS Offline Update von Torsten Wittrock keine Möglichkeit mehr zum Download von Updates für Windows XP an. Um dennoch an die letzten Patches zu gelangen, laden Sie sich die ältere Version 9.2.1 des Werkzeugs herunter, siehe c't-Link unten. Entpacken Sie das Programmarchiv in einen Ordner auf Ihrem System und führen Sie die Datei "UpdateGenerator.exe" aus. Unter dem Reiter "Altprodukte" finden Sie dann auch Windows XP. Setzen Sie hier bei der Sprache Ihrer XP-Version ein Häkchen und verfahren wie in c't 11/14 beschrieben. Wenn Sie den Update-Download über die Schaltfläche "Start" beginnen, müssen Sie lediglich eine Aufforderung zur Aktualisierung von WSUS Offline Update auf eine neuere Version mit "Nein" beantworten. Dann gelingt der Download der XP-Updates. (fkn)

#### *www.ct.de/1415152*

#### E-Mail unter alpine als Anhang weiterleiten

?Mit dem textbasierten Mailprogramm al-pine (früher pine) arbeite ich große Mengen von E-Mails schnell ab. Allerdings fehlt mir eine Möglichkeit, komplette Mails als Anhang weiterzuleiten. Die Taste "f" hängt die aktuelle Mail ans Ende der neuen an, was ich normalerweise auch will. Mit "b" wie "Bounce" kann ich eine Mail quasi unverändert weiterleiten, aber dann keinen Kommentar dazu abgeben. Gibt es "Forward as Attachment" hier nicht?

ßDoch, die Funktion ist bloß etwas umständlich erreichbar. Wenn Sie in der Übersicht der Mails zunächst mit "h" die Anzeige des kompletten Mail-Headers einschal-

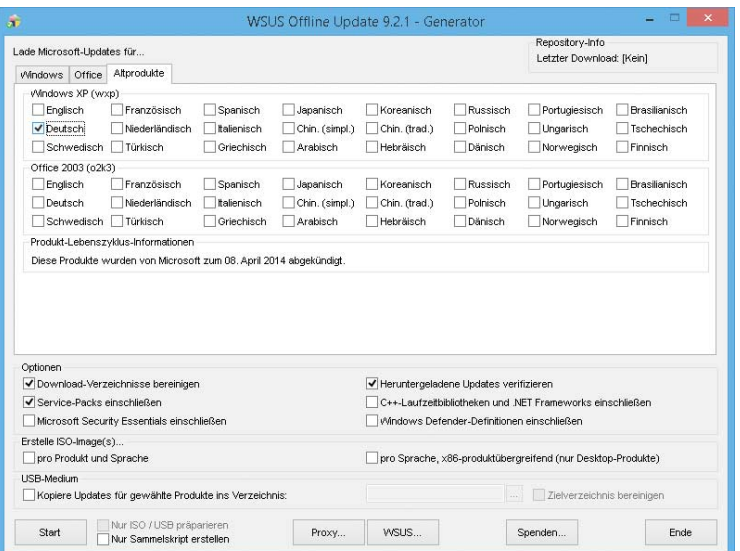

ten und dann "f" wie "Forward" wählen, fragt alpine, ob Sie die Mail als Attachment weiterleiten wollen. Ein weiteres "h" in der Mail-Übersicht bringt das Standard-Verhalten wieder zurück. (ju)

#### DynDNS-Umgehung für alte Router

?Ich möchte eine DynDNS-Adresse für meinen Anschluss, aber mein (älterer) Router ist nur für den Dienst des Anbieters Dyn.com ausgelegt. Der kostet 25 US-Dollar jährlich. Gibt es billigere Alternativen?

Sie können dem alten Router vorgaukeln, dass er seine WAN-IP-Adresse bei Dyn.com aktualisiert. Wir haben in c't 24/13 beschrieben, wie das geht, wenn man Zugriff auf einen Root-Server hat. Alternativ bietet die Firma Cosimo unter www.feste-ip.net einen ähnlichen Service für 4,95 Euro im Jahr an. Der Anbieter sichert zu, dass sein Dienst mit etlichen Geräten funktioniert. Unter anderem führt er Speedport-Router der Telekom, EasyBoxen von Vodafone, diverse Dray-Tek- und Lancom-Geräte sowie Firewalls wie Watchguard oder pfSense auf. (dz)

#### "Haswell Refresh"-Prozessoren und PC-Bauvorschlag

?Für das Mainboard DH87RL aus den PC-Bauvorschlägen in c't 19/13 und 24/13 verweigert Intel ein BIOS-Update, das aber nötig wäre, um die jüngsten Haswell-Refresh-Prozessoren wie den Core i5-4690 einsetzen zu können. Welche Mainboard-Alternative empfehlen Sie?

Wir können derzeit für unsere mittler-<br>weile mehr als 6 Monate alten Bauvorschläge keine anderen Mainboards empfehlen. Unsere Vorschläge zeigen stets einen "Schnappschuss" der jeweils aktuellen Angebote bei PC-Hardware, weshalb wir zum heutigen Zeitpunkt möglicherweise andere Komponenten zusammenstellen würden. Wir können unsere Bauvorschläge aber auch nicht kontinuierlich überarbeiten, weil der Aufwand für Tests und Messungen erheblich ist.

In c't 14/14 (S. 120) haben wir aktuelle Mainboards mit den Chipsätzen Z97 und H97 vorgestellt; mit keinem davon lässt sich die extrem niedrige Leistungsaufnahme unserer Bauvorschläge erreichen. Wenn Sie ein anderes Mainboard mit H87 oder Z87 kaufen, für welches ein BIOS-Update für Haswell-

**WSUS Offline Update unterstützt Windows XP nur bis zu Version 9.2.1.** Refresh-Prozessoren bereitsteht, dann lauert eine andere Tücke: Dieses BIOS-Update lässt sich häufig nur mit einem älteren LGA1150- Prozessor einspielen.

Sie müssen daher die Entscheidung selbst treffen, was Ihnen lieber ist: Wenn Sie neuere Technik wünschen, dann müssen Sie Hardware auf eigenes Risiko kombinieren. Wenn Sie sich an unserem Bauvorschlag orientieren wollen, um Überraschungen zu vermeiden, dann sollten Sie einen der älteren Haswell-Prozessoren nehmen, etwa den nach wie vor lieferbaren Core i5-4570. Die Vorteile der neueren Typen sind sehr gering. (ciw)

#### Geplante Aufgabe startet nicht mehr

?Ich habe vor Monaten in der Aufgaben-planung eine Aufgabe eingerichtet, die Windows auch lange Zeit problemlos ausgeführt hat. Doch nun plötzlich nicht mehr, wobei als Fehler nur der Code "2147943645" ausgegeben wird.

ßDas deutet daraufhin, dass es ein Problem mit der Anmeldung an das Konto gibt, mit dessen Rechten die Aufgabe ausgeführt werden soll.

Falls Sie ein Konto mit eingeschränkten Rechten nutzen, wählen Sie in den Eigenschaften der Aufgabe die Option "Unabhängig von der Benutzeranmeldung ausführen" und tragen bei der folgenden Abfrage Nutzername und Passwort eines Administrator-Kontos ein.

Haben Sie das bereits so gemacht, kann die Ursache des Fehlers darin liegen, dass Sie zwischenzeitlich das Passwort des verwendeten Admin-Kontos geändert haben. Davon bekommt die Aufgabenplanung nämlich nichts mit, verwendet weiterhin das alte Kennwort und scheitert folglich. Sie müssen also auch in den Eigenschaften der Aufgabe die Daten neu eingeben. Dazu die Option<br>einmal ab- und wieder anwählen (axv) einmal ab- und wieder anwählen.

#### SSD mit "Devsleep"-Funktion

?Mein Notebook möchte ich mit einer SSD beschleunigen. Dabei bin ich in den Produktbeschreibungen auf die Stromsparfunktion Devsleep gestoßen. Was bringt die?

Bei einem normalen Notebook oder einem Desktop-PC bringt Devsleep nichts oder jedenfalls keinen spürbaren Vorteil. Mit Devsleep – kurz für Device Sleep –

bringt die SATA-Spezifikation 3.2 eine Funktion, mit der sich eine Solid-State Disk (SSD) oder Festplatte in einen besonders sparsamen Schlafmodus versetzen lässt. Zuvor schon konnte der SATA-Controller im Chipsatz oder auf einem Hostadapter (Host) mit dem Laufwerk oder der SSD (Device) Schlafmodi aushandeln. Dieses Link Power Management (LPM) greift, wenn keine Daten übertragen werden. Host und Device schalten ihre Leitungstreiber dann in einen von zwei möglichen Schlafmodi, genannt Partial und Slumber. Letzterer ist sparsamer, aber die Elektronik braucht mit 10 Millisekunden länger, um daraus aufzuwachen – im Partial-Modus dauert es nur 10 Mikrosekunden.

Die sparsamsten Platten und SSDs kommen im Slumber-Modus mit etwa 80 Milliwatt aus. Das ist bei normalen Notebooks und erst recht bei Desktop-PCs unwesentlich, CPU und Display-Hinterleuchtung schlucken sehr viel mehr. In den ACPI-Schlafmodi S3 und S4 sind SATA-Devices wiederum abgeschaltet, da kann Devsleep also nichts verbessern.

Devsleep zielt vielmehr auf den Pseudo-Schlafzustand Connected Standby alias Instant Go, den einige Windows-8-Tablets und -Hybridgeräte beherrschen. Dabei ist das Display abgeschaltet, aber das System arbei-

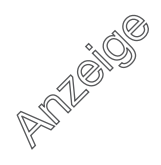

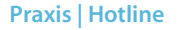

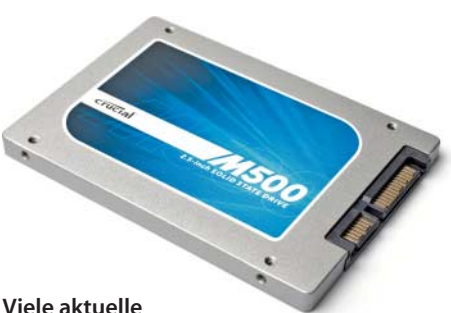

**SSDs unterstützen die Devsleep-Funktion, die aber nur in besonderen Systemen spürbaren Nutzen bringt.**

tet im S0ix-Modus auf Sparflamme weiter: So hält es wochenlang mit einer Akkufüllung durch, meldet aber trotzdem eingehende E-Mails oder Facebook-Benachrichtigungen, sofern passende Metro-Apps laufen.

Die bisherigen Stromsparfunktionen für den SATA-Link setzen voraus, dass die Leitungstreiber weiter mit Strom versorgt werden – sonst könnten sie ja den Befehl zum Wiedereinschalten nicht übertragen. Die SATA-Spezifikation 3.2 widmet deshalb die drei früher für die Versorgung mit 3,3 Volt vorgesehenen Kontakte im SATA-Stromstecker um – angeblich wurden sie kaum jemals genutzt. Über einen dieser Pins kann nun das Devsleep-Signal den SATA-Link komplett abschalten und wieder wecken. Damit lässt sich die Leistungsaufnahme auf weniger als 5 mW drücken – das spart im Vergleich zu Slumber also 75 Milliwatt. Zusätzlich wurde der Schlafmodus Runtime D3 (RTD3) definiert, der noch weniger Energiebedarf ermöglicht.

Devsleep muss nicht nur von der SSD unterstützt werden, sondern auch vom jeweiligen Notebook oder Tablet, seiner Firmware und den Treibern. Das ist überhaupt erst mit den jüngsten Intel-Chipsätzen ab dem Jahr 2013 möglich. Bei älteren Notebooks kann eine Devsleep-taugliche SSD nichts nützen – im Gegenteil: Wenn Sie großes Pech haben und die 3,3-Volt-Pins im SATA-Stecker des Notebooks Spannung führen, dann lässt sich die SSD nicht einmal einschalten, weil sie im<br>Devsleep-Modus verharrt. ((iw) Devsleep-Modus verharrt.

## Word zeigt keinen oberen Seitenrand mehr an

**P** Bis vor Kurzem hat Word in der Seitenteren Seitenrand angezeigt. Jetzt erscheint der Text aber direkt am Seitenanfang und ich kann die Kopfzeile nicht mehr anklicken, um sie zu bearbeiten. Im Ausdruck sind die oberen und unteren Seitenränder weiter vorhanden. Was muss ich tun, damit es auf dem Bildschirm genauso aussieht?

ßVermutlich haben Sie genau in dem Bereich einmal versehentlich einen Doppelklick ausgeführt, der die Anzeige des Leerraums abschaltet. Um das wieder rückgängig zu machen, setzen Sie in den Optionen im Bereich Anzeige ein Häkchen neben der Einstellung "Leerraum zwischen Seiten in der Drucklayoutansicht anzeigen". (db)

#### Windows 8 bootet nicht

?Weil mein Rechner sich merkwürdig ver-hielt, habe ich die Lithium-Pufferbatterie (CR2032-Zelle) des Mainboards kurz entfernt. Jetzt startet Windows 8 nicht mehr – wieso?

ßDafür gibt es mehrere denkbare Ursachen. Nach dem Ausbau der Pufferbatterie oder dem Setzen des "CMOS Clear"-Jumpers ist das sogenannte NVRAM leer. Das BIOS-Setup arbeitet dann mit einem Standard-Parametersatz, den "Setup Defaults". Dieser sieht möglicherweise Ein stellungen vor, mit denen Ihr PC nicht booten kann.

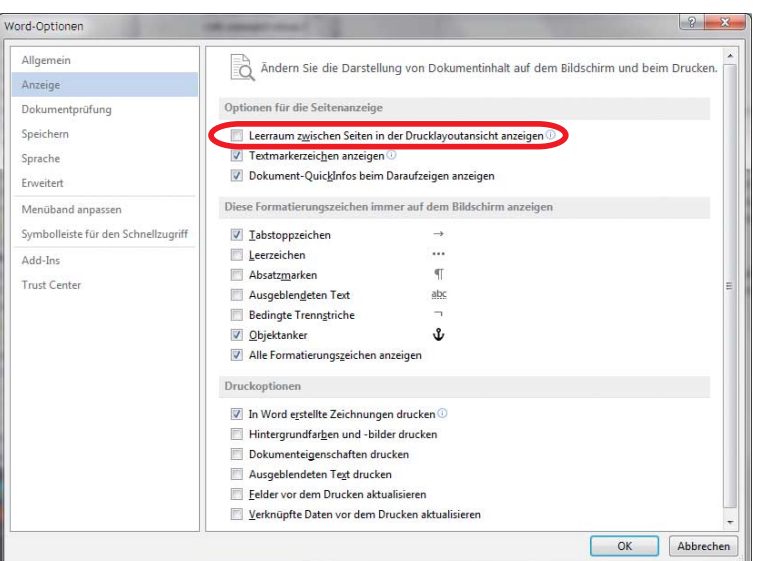

**Ob Word obere und untere Seitenränder anzeigt, lässt sich ein stellen.**

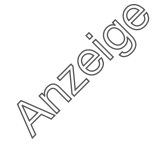

#### **Praxis | Hotline**

Wenn Ihr Mainboard älter als etwa zwei Jahre ist und Sie Windows 8 im UEFI-Modus installiert haben, kann es sein, dass das batteriegepufferte NVRAM den Verweis auf den Windows-Bootmanager auf der EFI System Partition (ESP) vergessen hat. Das sollte die Reparaturautomatik der Setup-DVD von Windows 8 flicken können, wenn Sie Ihren PC von dieser DVD ebenfalls im UEFI-Modus booten.

Jüngere Mainboards mit UEFI-Firmware speichern den Verweis auf die Bootloader sicherheitshalber auch in nichtflüchtigem Flash-Speicher. Bei solchen Mainboards kann es aber passieren, dass das System mit den Setup-Default-Parametern ausschließlich im BIOS-Modus starten möchte, also nicht im UEFI-Modus – das sollte sich im BIOS-Setup umstellen lassen. Bei UEFI-Installationen sind theoretisch auch Komplikationen durch Secure Boot denkbar, aber praktisch eher selten. Probeweise können Sie Secure Boot im BIOS-Setup abschalten.

Falls Ihr System im BIOS-Modus startet, kann die Boot-Reihenfolge falsch eingestellt sein – auch das sollte sich per BIOS-Setup korrigieren lassen. Kontrollieren Sie auch die Einstellung für den Betriebsmodus des im Chipsatz integrierten SATA-Controllers: Ist hier der IDE-kompatible Betrieb eingestellt, fällt Windows auf die Nase, falls es einen AHCI-Controller erwartet – und umgekehrt. (ciw)

#### Intels Grafik-Referenztreiber installieren

?Wie kann ich auf meinem Notebook die Referenz-Grafikkartentreiber von Intel installieren? Im neusten Treiber des Notebook-Herstellers steckt immer noch der Bug mit dem Collage-Modus, den ich für 4K-Monitore benötige (siehe S. 70), doch der Intel-Treiber verweigert die Installation.

ßÄhnlich der Situation bei Nvidia und (da-mals) ATI vor ein paar Jahren lassen sich die von Intel veröffentlichten Referenztreiber nicht auf jedem Notebook installieren. Der

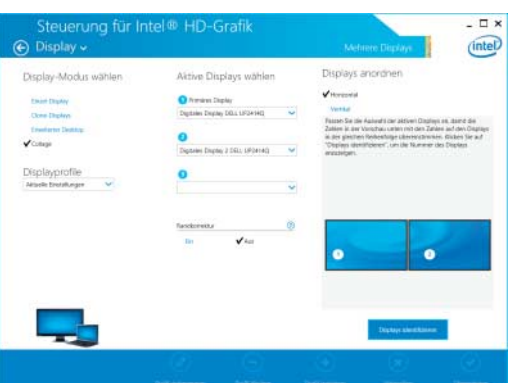

**Wenn der Intel-Treiber nach dem Vertauschen der Displays im Collage-Modus abstürzt, benötigt man eine neuere Treiberversion.**

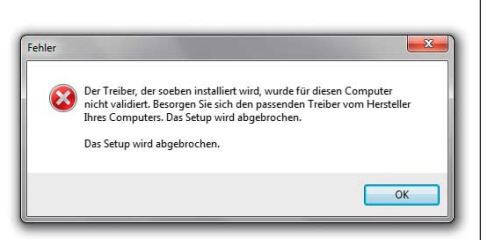

**Erscheint beim Versuch der Installation von Intels Referenz treibern diese Meldung, ist ein manueller Eingriff nötig. Einige Notebooks brauchen die aktuelle Treiber version, um 4K-Monitore fehlerfrei anzusteuern.** 

Treiber greift auf eine Liste unterstützter Notebooks zurück, die Intel bei jeder Version erweitert – der einfachste Trick besteht also darin, die Installation mit einer neueren Revision des Treibers erneut zu probieren.

Wenn das nicht hilft, gibt es einen umständlicheren Weg. Suchen Sie auf http:// downloadcenter.intel.com nach "iris" und wählen Sie dann je nach Betriebssystem die 32- oder 64-Bit-Version und davon dann nicht die EXE-Variante, sondern das ZIP-Archiv. Die folgende Frage nach einem Download-Manager sollten Sie verneinen. So landet eine 135 MByte große Datei auf Ihrem Rechner, die Sie auspacken (Rechtsklick, "alle extrahieren").

Rufen Sie in der Systemsteuerung den Gerätemanager auf, klicken Sie unter Grafikkarte auf den Intel-Eintrag und wählen Sie nach einem Rechtsklick den Punkt "Treibersoftware aktualisieren". Nun wählen Sie "Auf dem Computer nach Treibersoftware suchen", dann "Aus einer Liste von Gerätetreibern auf dem Computer auswählen", schließlich den Knopf "Datenträger". Steuern Sie das Verzeichnis mit dem ausgepackten Treiber an und dort das Unterverzeichnis /graphics, bevor Sie alle Dialoge bestätigen. Daraufhin sollte der Treiber installiert werden.

Überprüfen Sie danach, ob die gewünschte Treiberversion installiert ist: Ein Rechtsklick auf den Grafiktreiber im Gerätemanager öffnet ein Fenster, auf dessen Reiter "Treiber" die Versionsnummer steht, beispielsweise 10.18.10.3412. Entscheidend sind die letzten vier Ziffern; aktuell ist Version 3621, die Intel im Downloadcenter unter Version 15.33.22.64.3621 führt.

Bei einigen Notebooks reicht obiger Weg nicht; hier müssen Sie vorher im Gerätemanager den vorhandenen Treiber (im Rechtsklick-Kontextmenü) deinstallieren.

Wenn alles geklappt hat, können Sie zukünftige Treiberupdates von Intel direkt einspielen. Dazu rufen Sie entweder setup.exe im entpackten Verzeichnis auf oder laden die EXE-Version des Treibers herunter.

Vorsicht aber: Starten Sie nicht die automatische Treiberinstallation von Windows im Gerätemanager, da diese wieder den veralteten Treiber des Notebook-Herstellers installiert. Auch auf Grafikkartentreiber-Updates von Windows Update sollten Sie verzichten und Intel-Updates lieber manuell installieren. (jow)

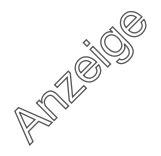